# Getting Started

We're excited that you've chosen Jamf Now to manage your Apple devices.

The following guide will help you get up and running. If you have any questions, don't hesitate to reach out via our <u>support center</u> or <u>email</u>.

#### **BEFORE YOU BEGIN**

#### Have your account ready

If you haven't already, <u>create an account</u> and have it handy for the following tutorial. Make sure you're using Safari, Chrome or Firefox on a Mac or PC.

## Set up Apple Business Manager

Create an <u>Apple Business Manager</u> account to take advantage of Automated Device Enrollment and Volume Purchasing. It takes about 5 days to set up your account, but you can move on to the next step while you wait.

#### WALKTHROUGH

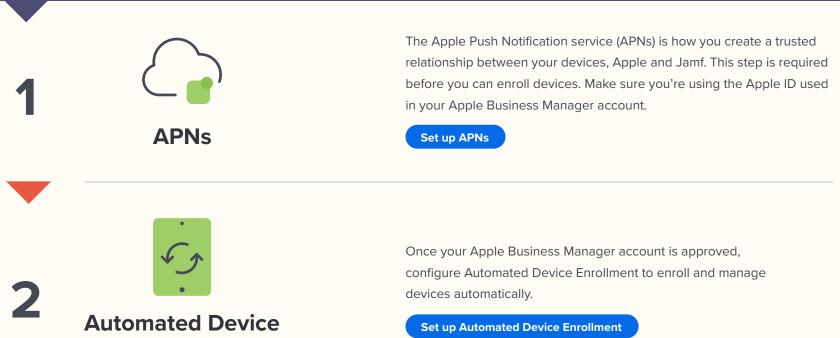

## Enrollment

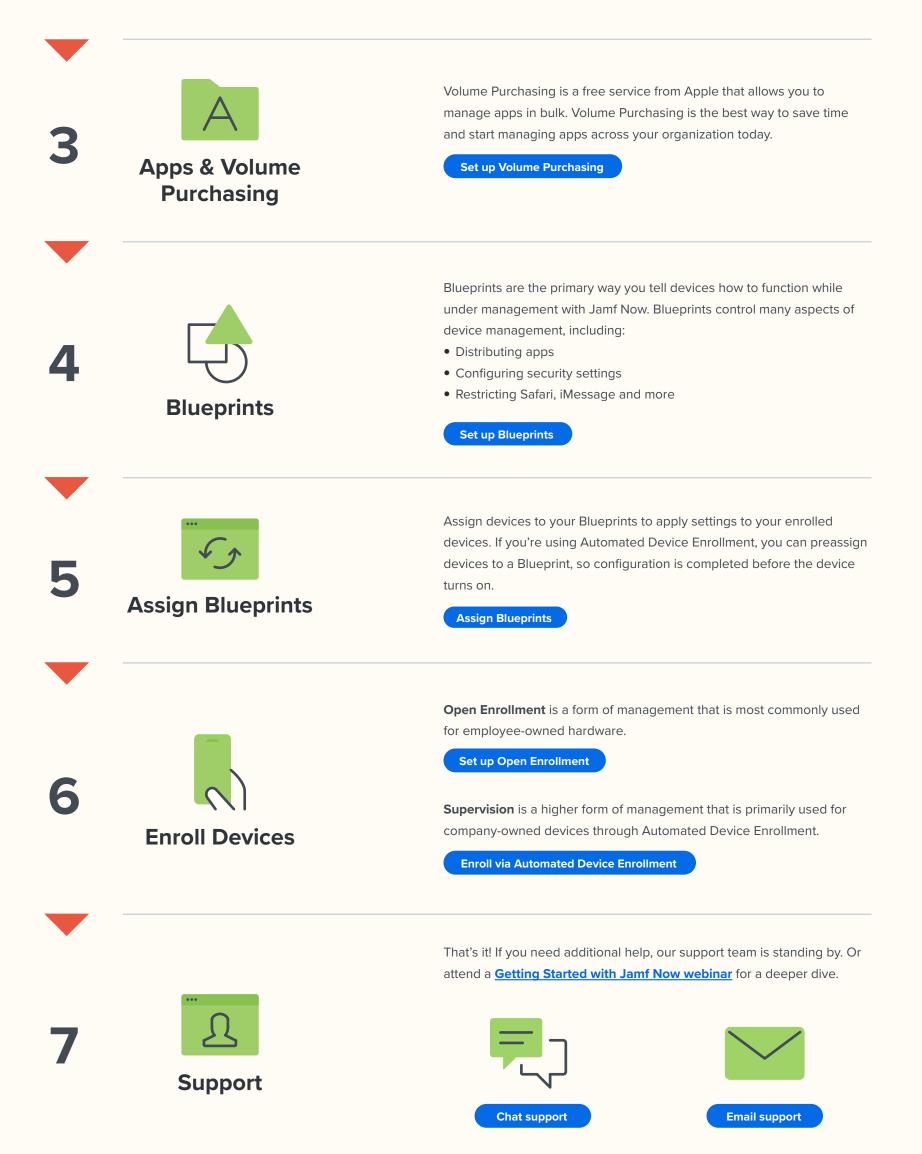

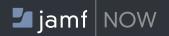

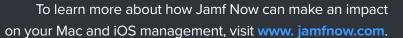

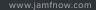

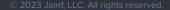